## 関税協会「会員専用サイト」へのサインイン 及び「オンデマンド配信」の視聴方法

1 関税協会門司支部のホームページを開く

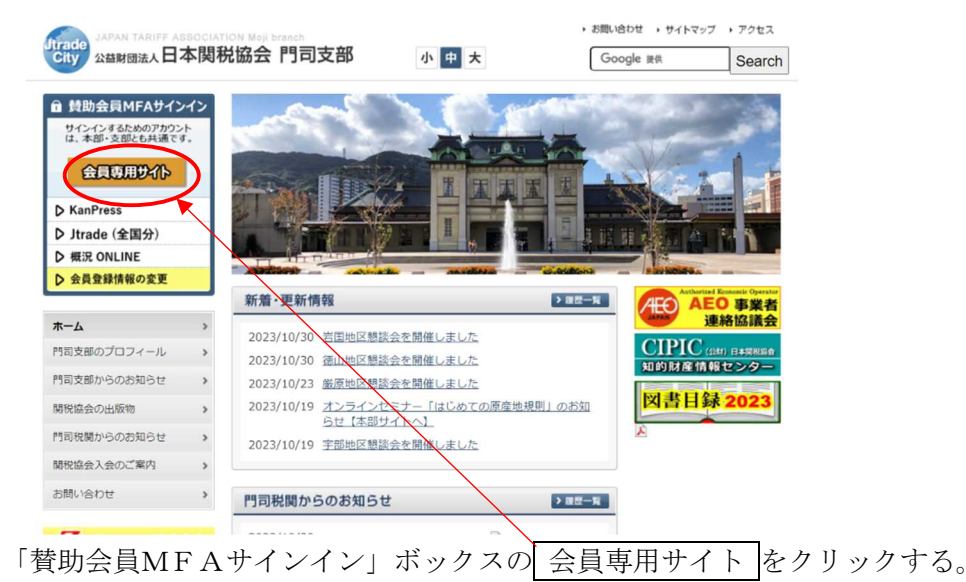

以下「MFAサインイン」の方法を示します。

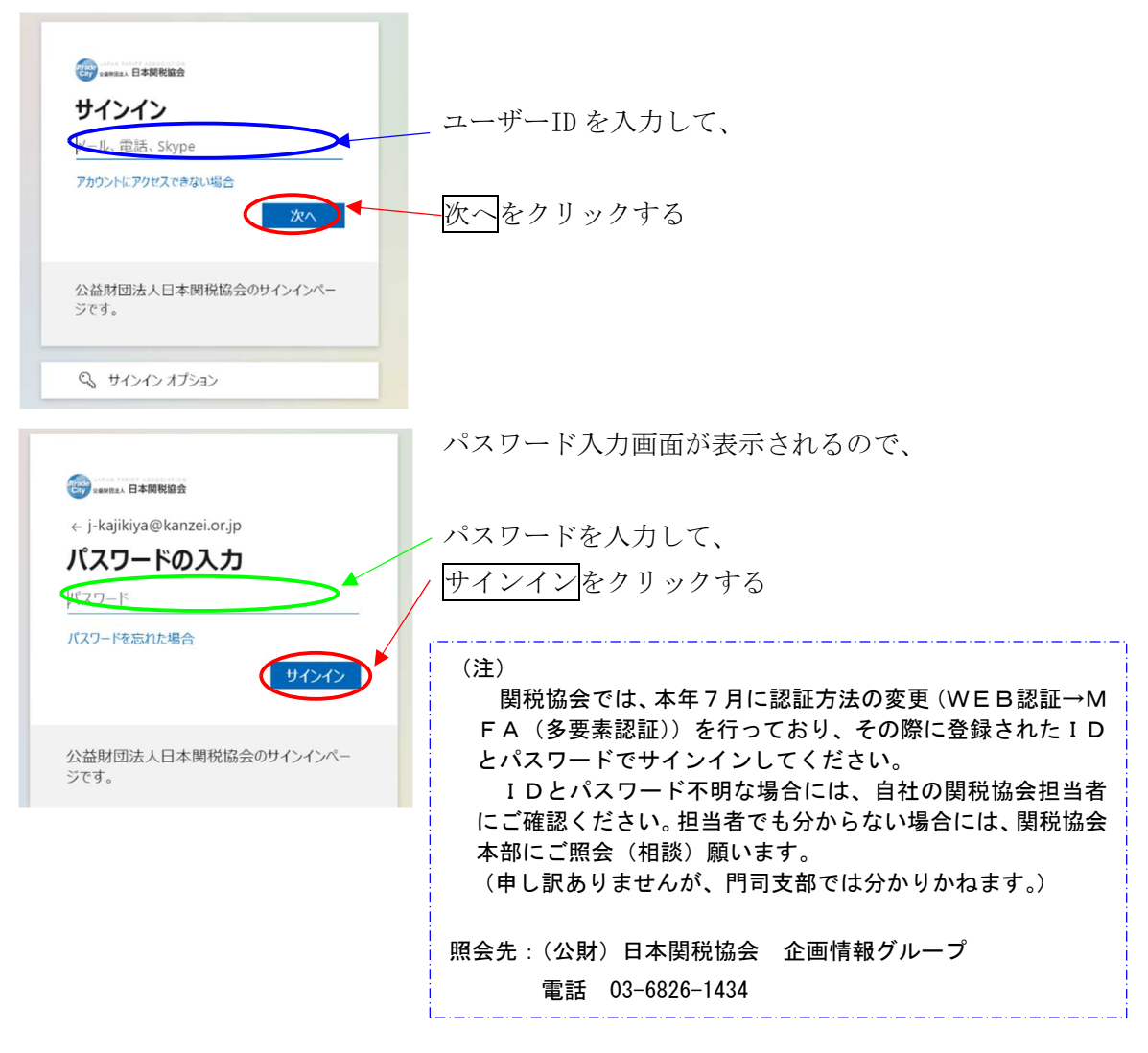

## 「賛助会員専用」画面が表示される

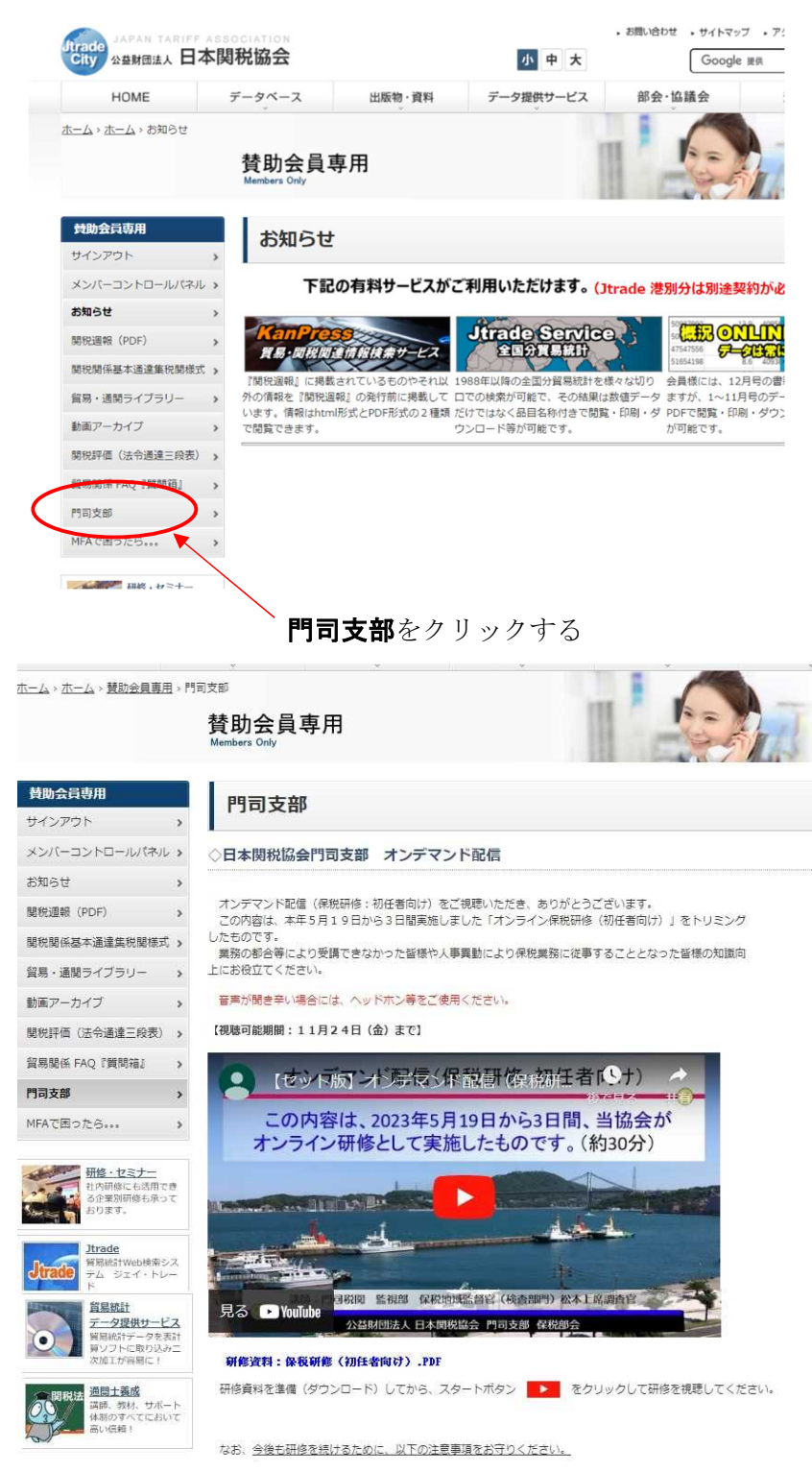

「日本関税協会門司支部 オンデマンド配信」画面が表示されるので、動画表示フレームの下の

## 研修資料:保税研修(初任者向け).PDF

から研修資料を準備(ダウンロード)してから、スタートボタン ▶ をクリックして研修 を視聴する。

なお、今後も研修を続けるために、以下の注意事項をお守りください。

- 1 この内容は、<mark>会員様のみの限定公開</mark>としておりますので、協力企業を含め会員以外の者(社)への放 映 URL の共有はお止め下さい。
- 2 動画のダウンロード、複製、配信、放送などは、YouTube の利用規約で禁止されています。
- 3 オンデマンド研修では、現在有効な内容を掲載しています。古い研修内容のビデオで二次研修を行っ た場合には、制度改正が反映されていないことに伴い、非違につながる可能性がありますので、厳に御 慎み下さい。